## Forberedelse til bruk av HP Link i CGM Journal

Veiledning versjon 2.0, april 2024

## **Del A: Aktivere HP Link ved ditt legekontor**

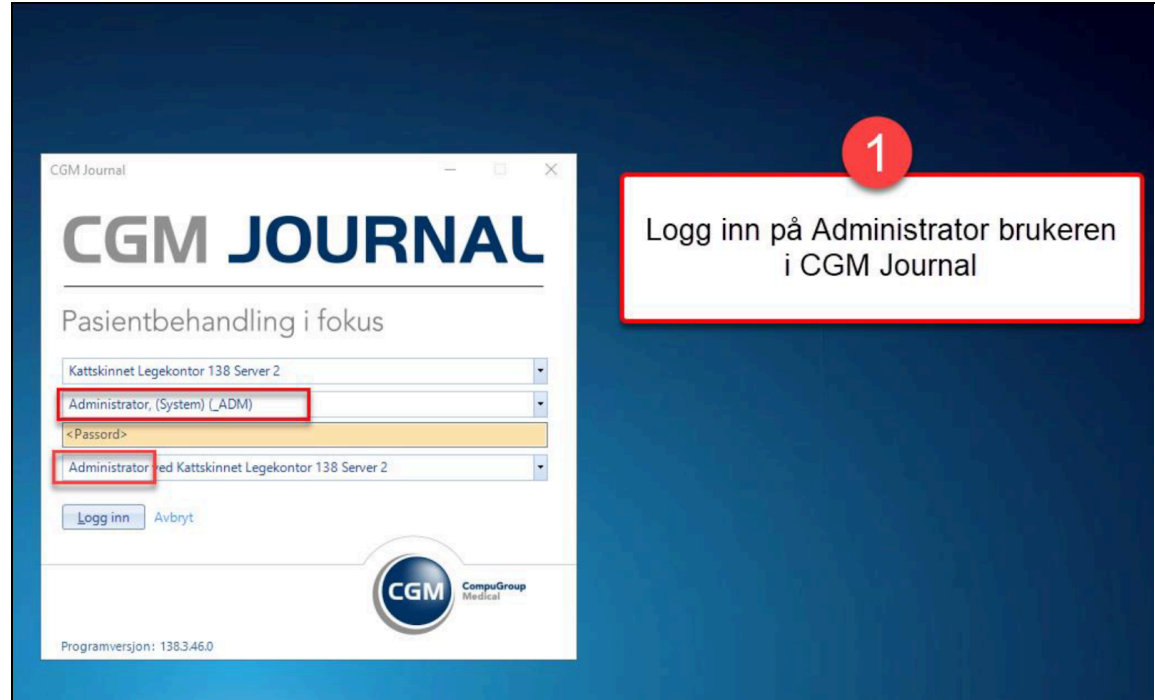

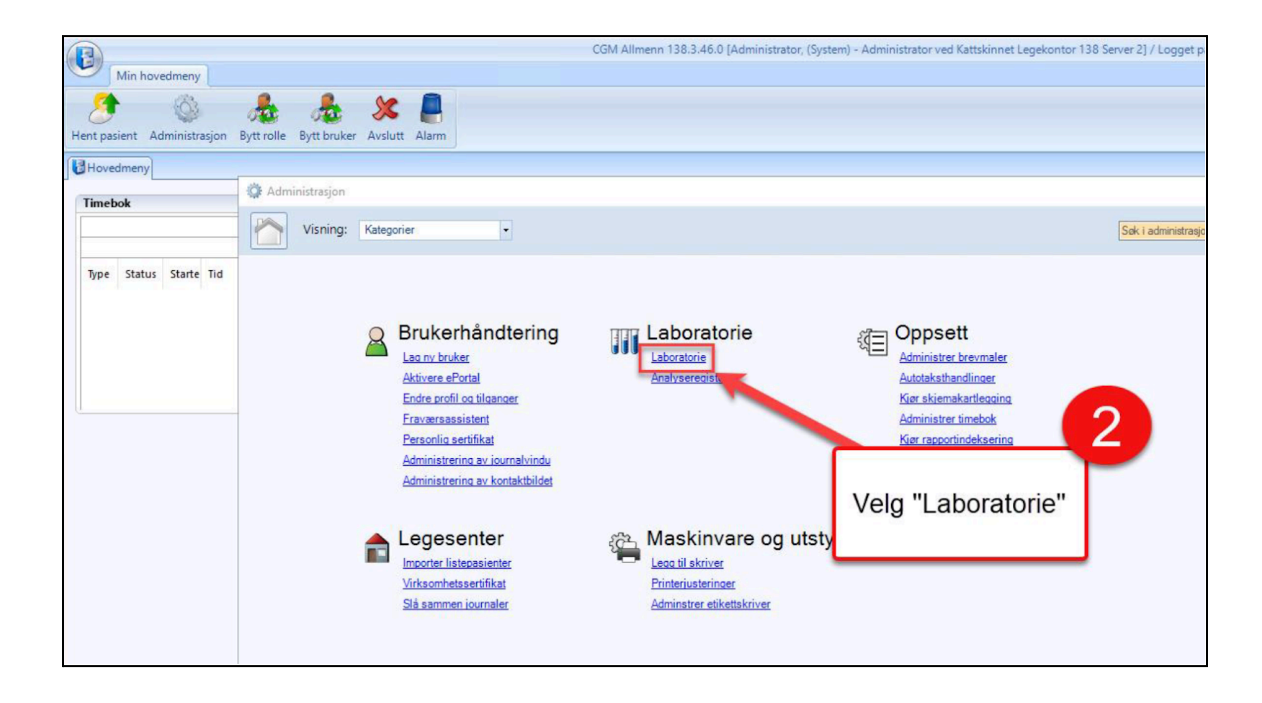

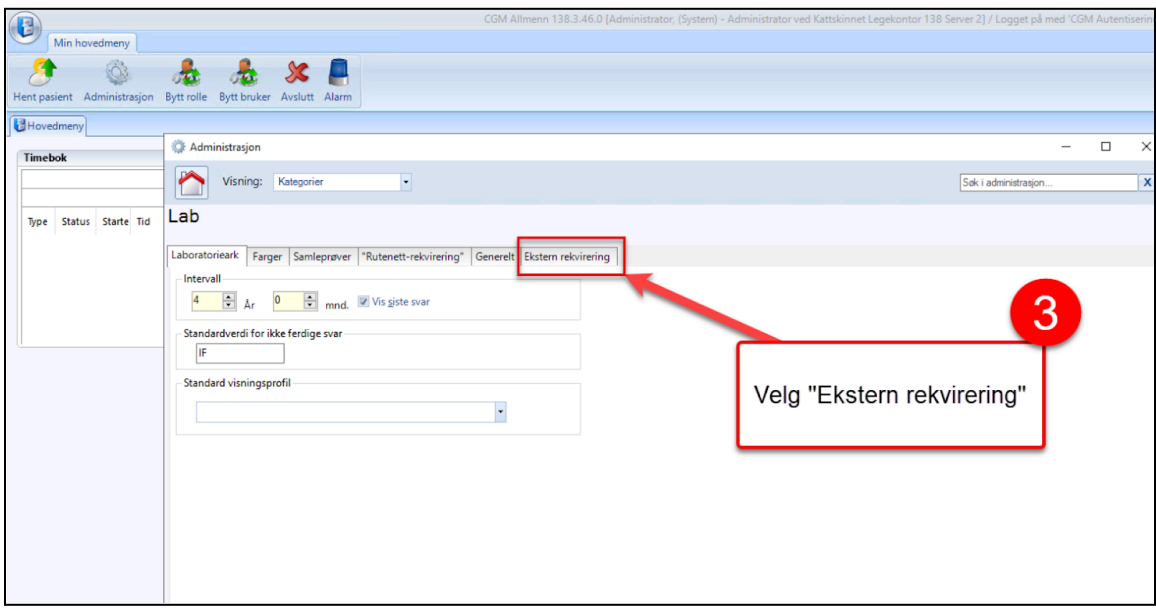

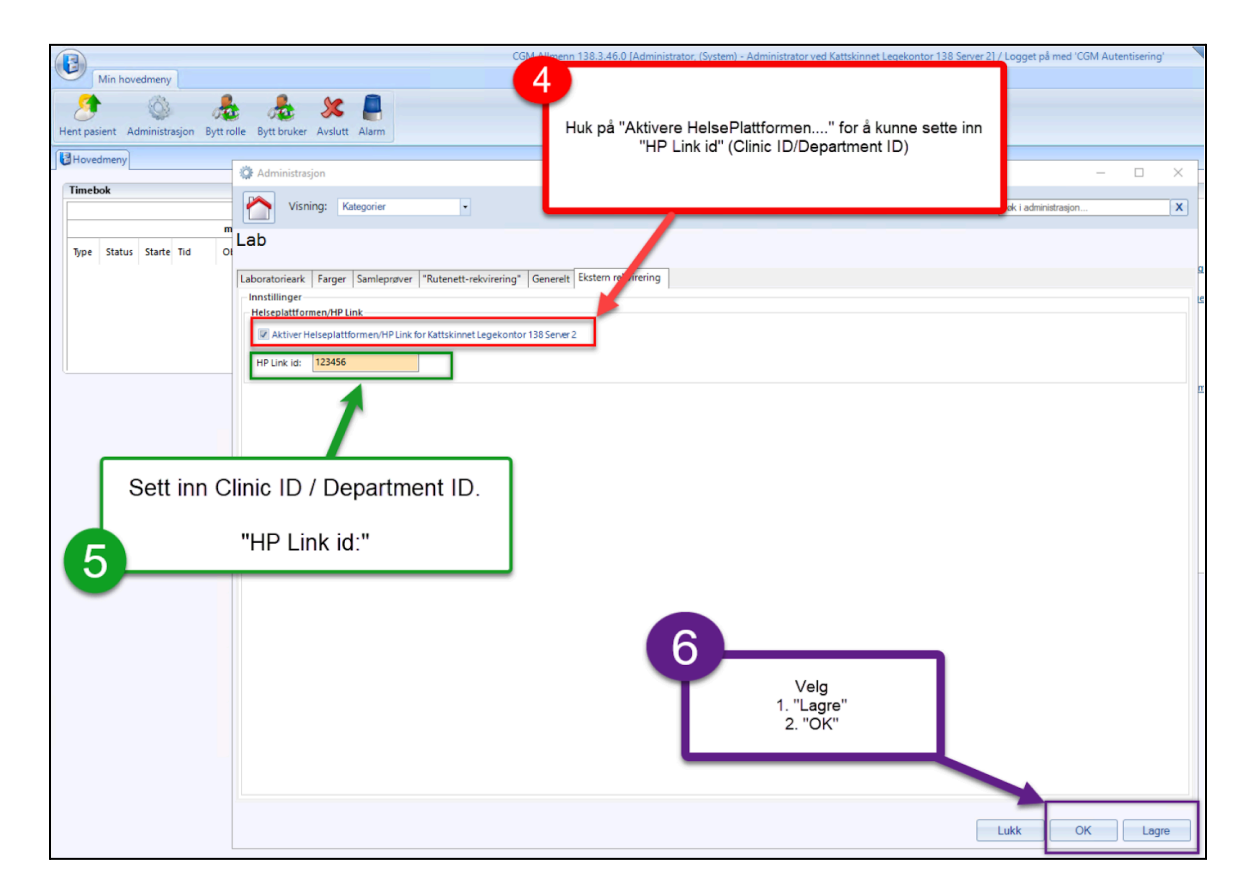

Ditt legekontors "Department ID" finner du på <https://hplink.no/support/>, under overskriften "Lokal kodeliste for integrert oppsett"

**Del B: Legge til "HP Link-prøvetaking" på legekontorets plukkliste for internlab**

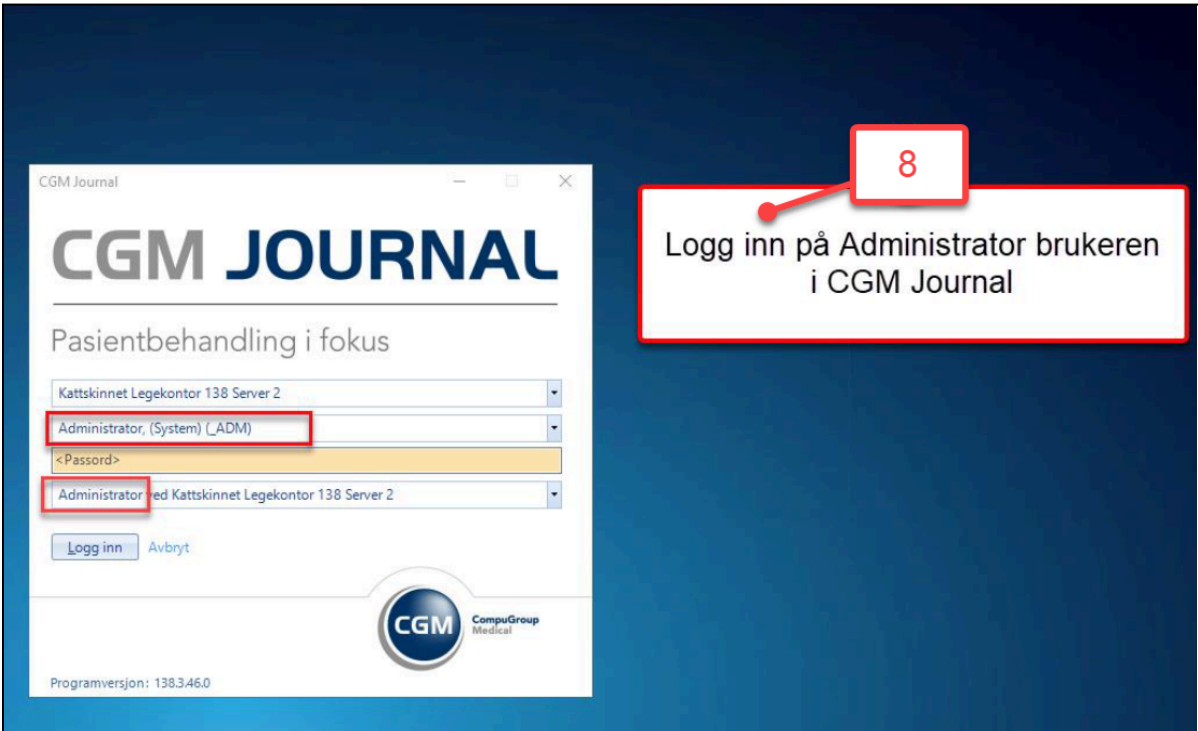

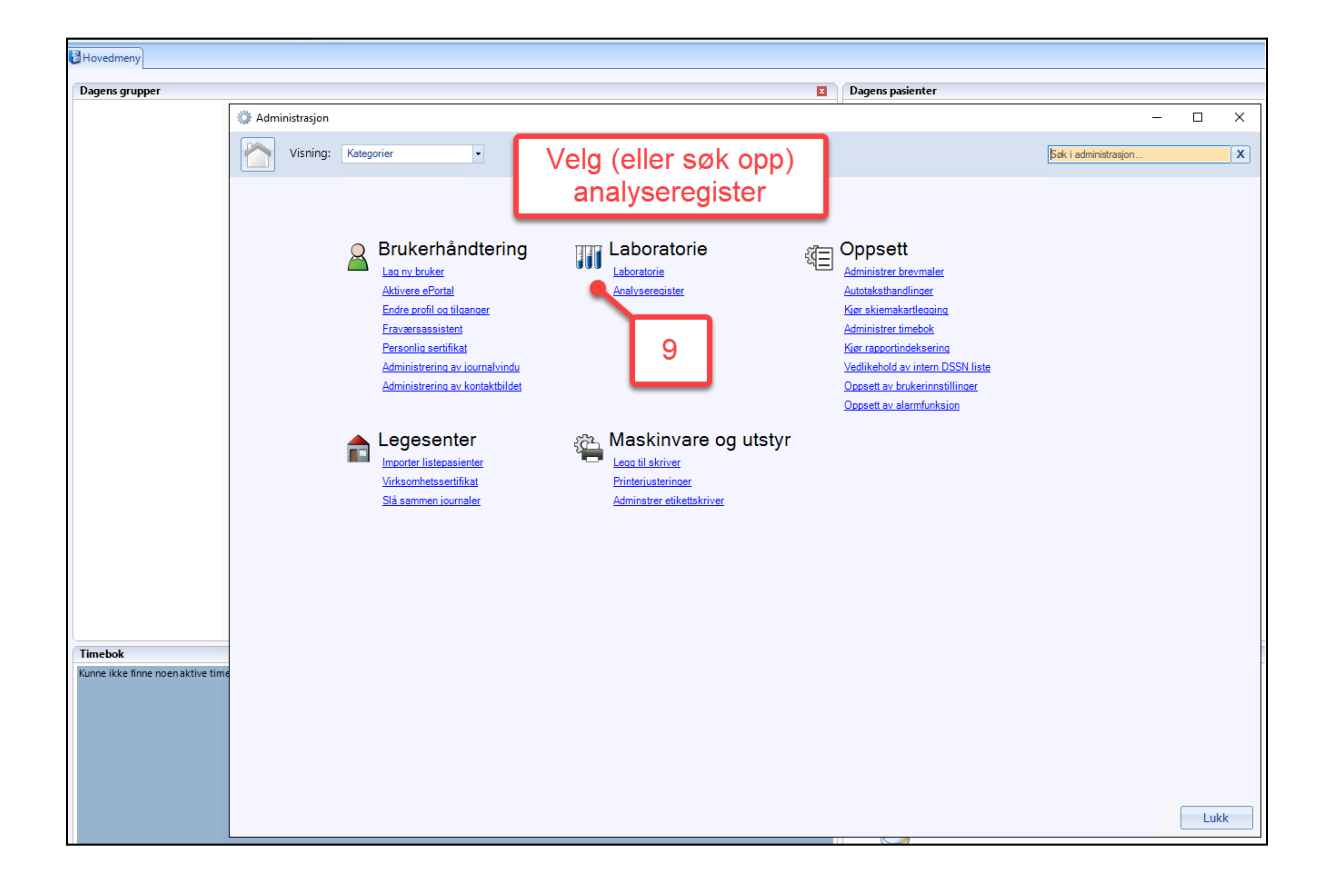

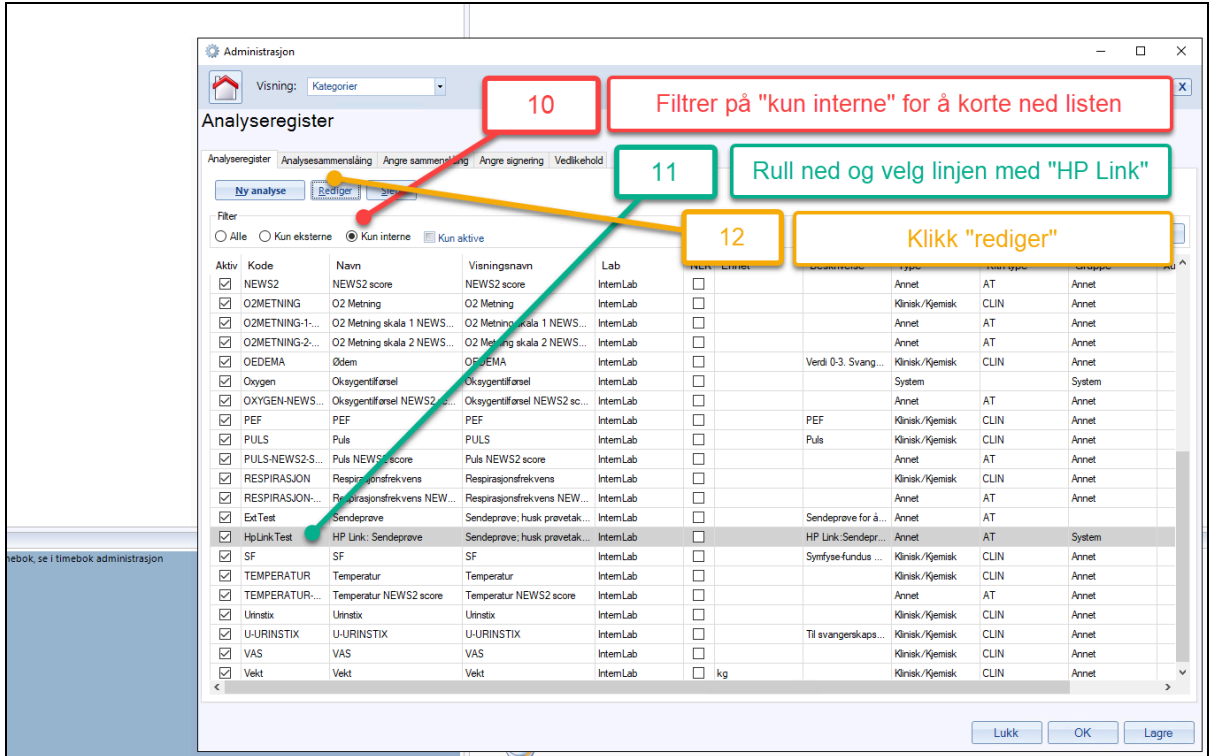

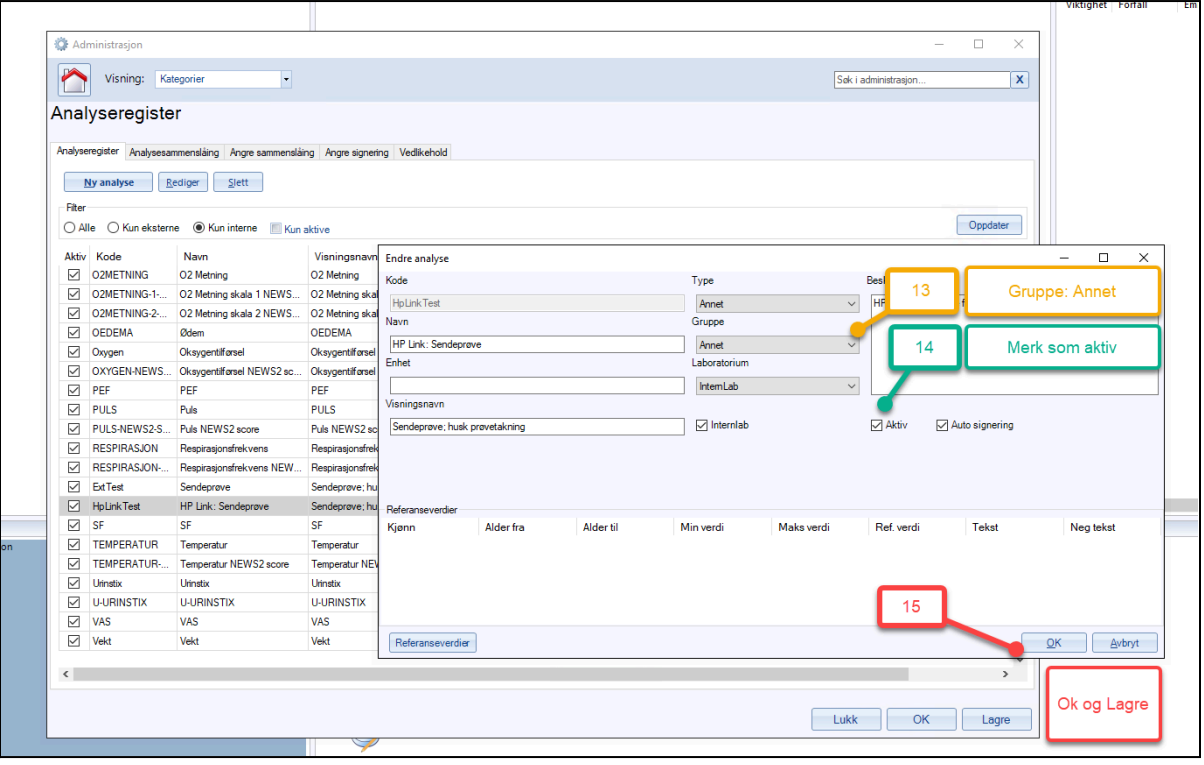

**Del C: Legg til HP Link i menyen til den enkelte bruker ved legekontoret**

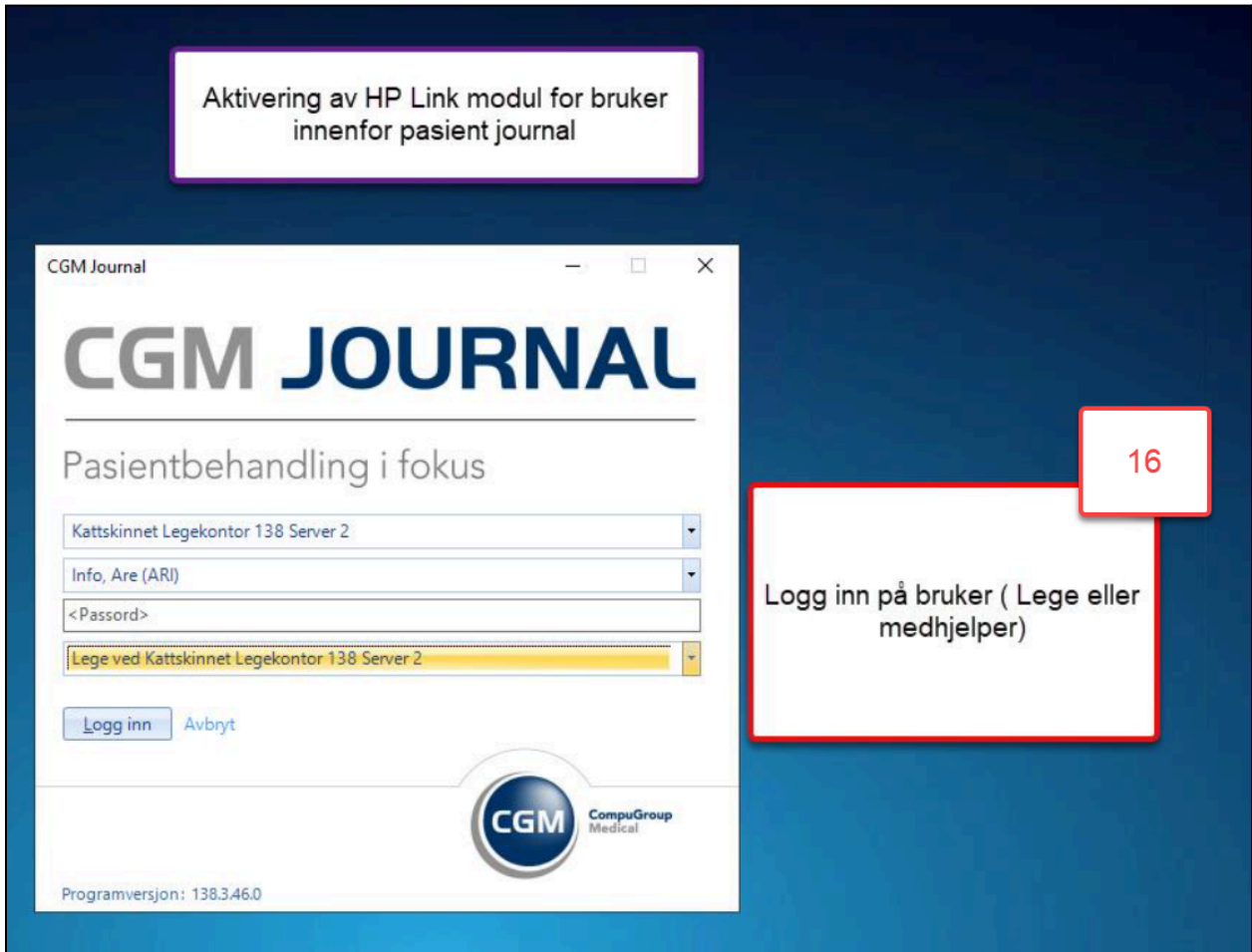

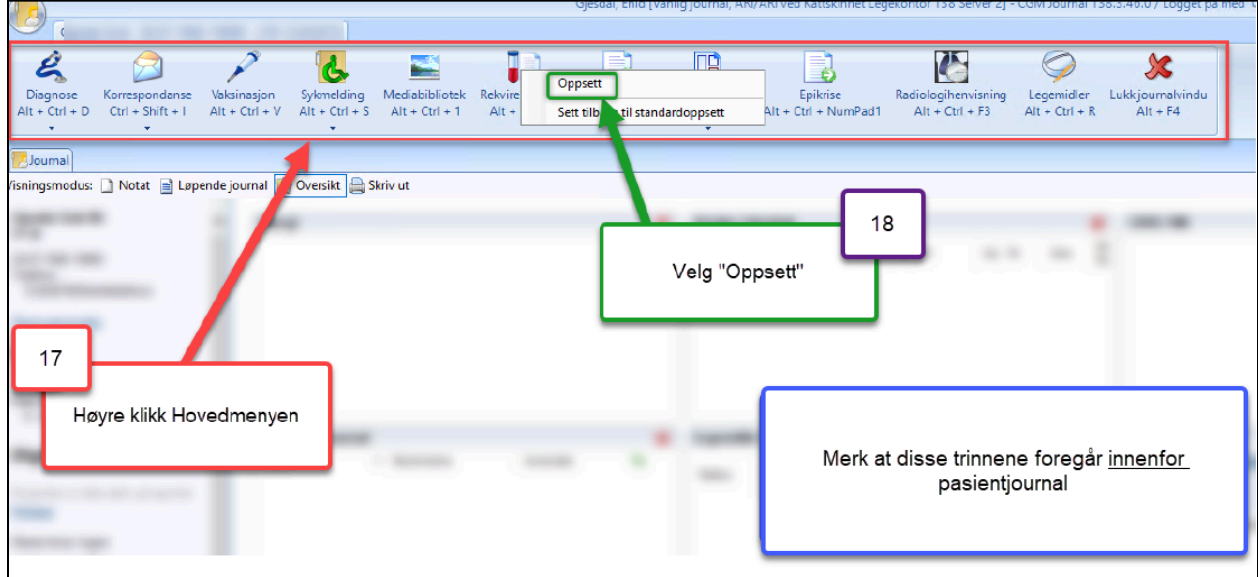

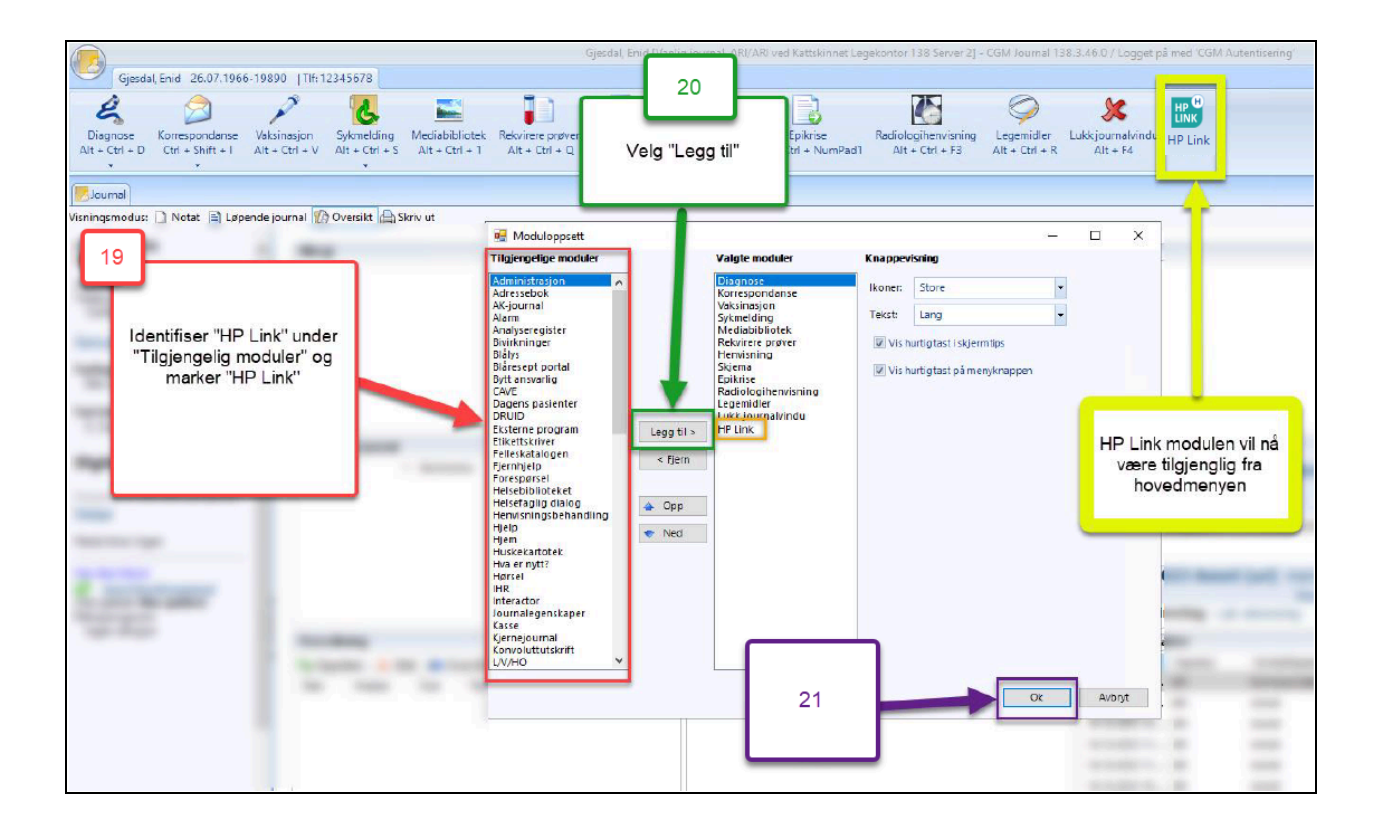